## İzin - İnsan Kaynakları Yönetimi

İzin modülü ile izinlerle ilgili tüm tanımlamalar, işlemler tek bir başlık altında toplanmıştır. Entegrasyonlu uygulama için aşağıdaki gibidir.

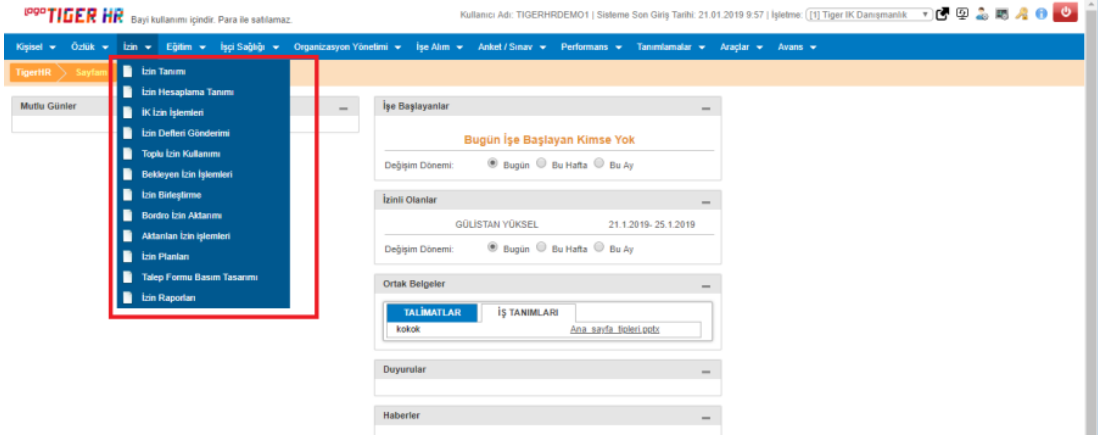

Entegrasyonsuz uygulama için ise aşağıdaki bölümler bulunmaktadır.

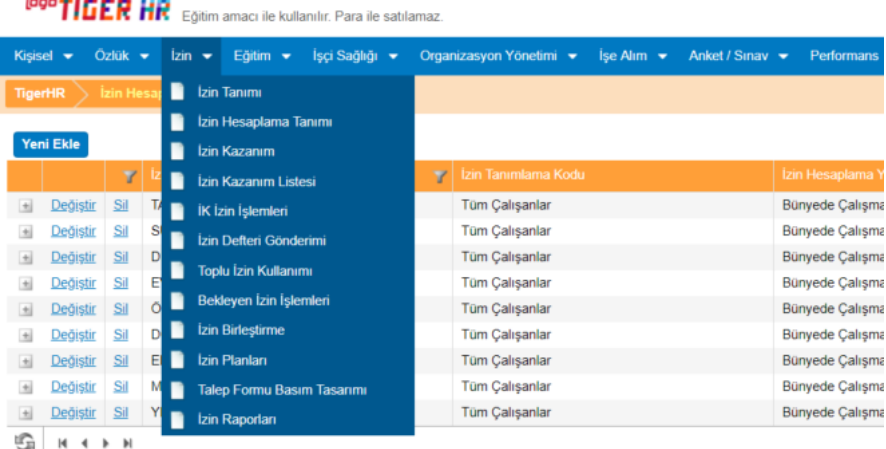

İzin Tanımı: İzin tipi, izin alt nedenleri, izin ile ilgili koşul bilgileri bu ekrandan tanımlanmaktadır.

İzin Hesaplama Tanımı: İzin kazanılacak süre ya da belli gruplara göre izin hesaplama tanımları bu ekrandan yapılmaktadır.

İzin Kazanım: Çalışan için hakediş işlemi bu ekrandan çalıştırılmaktadır.

İzin Kazanım Listesi: İzin hakeden, izin kullanan çalışan listesi görüntülenir.

İK İzin İşlemleri: İK tarafından çalışanların izin girişleri yapılmaktadır.

İzin Defteri Gönderimi: Çalışanlara izin defteri bilgilerinin is e-mail adreslerine e-posta ile gönderimi yapılır. Toplu İzin Kullanımı: Belli bir bölüm/departman gibi birimlerde çalışanlar için toplu izin girişi yapılır.

Bekleyen İzin İşlemleri: B2E portali tarafından amir onayı/çalışan onayı bekleyen izin işlemlerinin görüldüğü ve İK'nın bu kayıtlar üzerinde işlem yapabildiği ekrandır.

İzin Birleştirme: Çalışanların tarih aralığı verilerek, günlük izinlerinin veya saatlik izinlerinin birleştirilmesi yapılır. Birleştirilen izinler otomatik olarak bordroya kullanılan izin olarak aktarılmış olacaktır.

Bordro İzin Aktarımı: Seçilen izinlerin Bordro Plus uygulamasına aktarılması sağlanan bölümdür.

Aktarılan İzin İşlemleri: Bordro Plus'a aktarılan izin kayıtlarının geri alınabileceği veya izinin güncellenebileceği bölümdür.

İzin Planları: İzin planlarının girilebildiği bölümdür.

Talep Formu Basım Tasarımı: İzin Talep Formu'nun görsel dizaynı yapılmaktadır.

İzin Raporları: İzin Raporlarının oluşturulup kaydedildiği bölümdür.

Entegrasyonsuz IKWEB uygulamasında 3 şekilde izin hakediş kayıtları oluşturulmaktadır. (Entegrasyonluda işlemler Bordro Plus üzerinden yapılmaktadır.)

- 1. İzin/IK İzin İşlemleri altında bulunan "Hakediş ekle" butonu ile her bir özlük için tek tek manuel izin kaydı atanabilir.
- 2. İzin/İzin Kazanım ekranından tarih aralığı verilerek o tarih aralığı içinde hakedişi gelen çalışanların hakedis kayıtları atanabilir.
- 3. Araçlar/Zamanlanmış Görevler/Görev Tanımı ekranında Hakediş için zamanlanmış görev tanımlanır.

İzin ile ilgili ayarlar Araçlar/Sistem Ayarları içerisinde aşağıdaki kısımda bulunmaktadır.

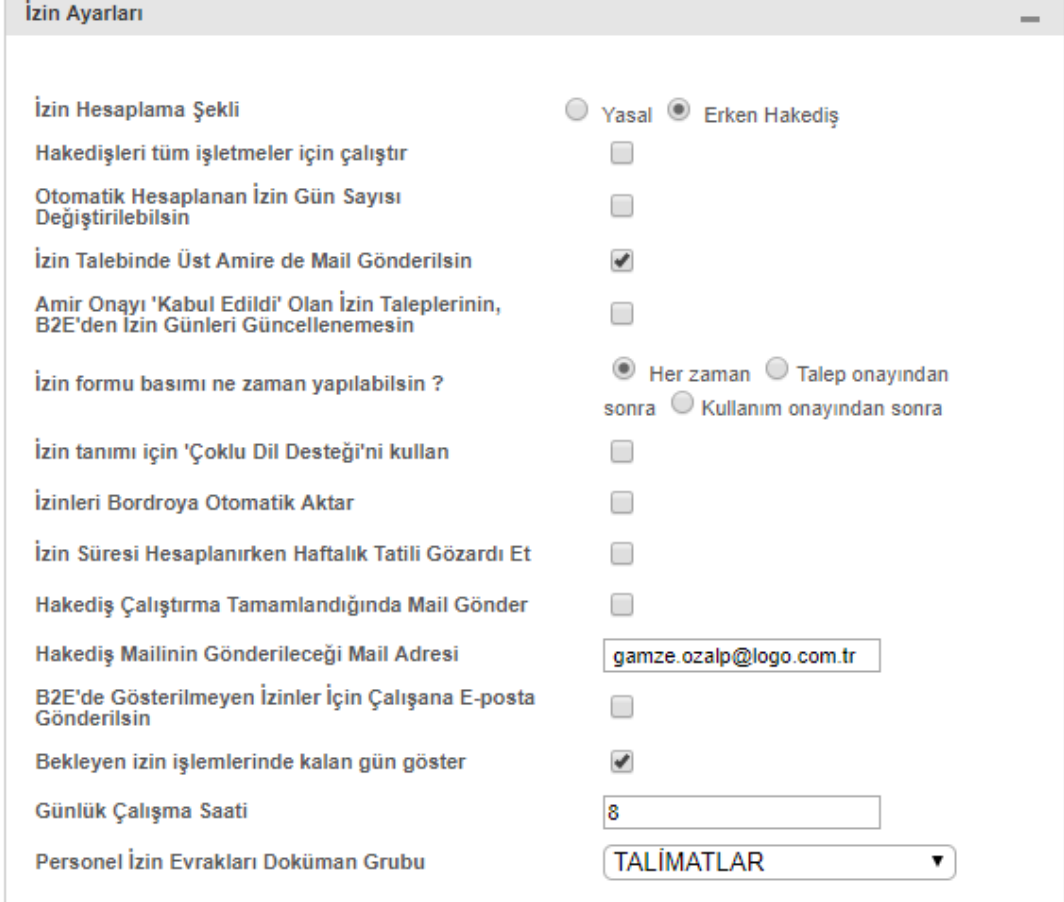